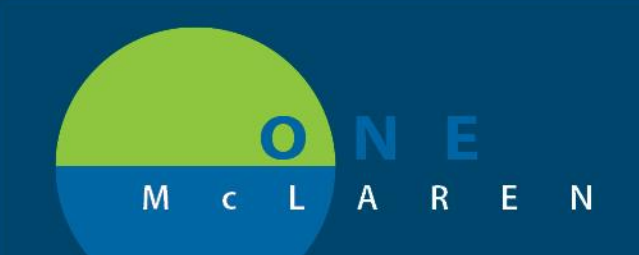

## **CERNER FLASH**

## Residents & Fellows: Supervising Physician Field **07/29/2019**

**The 'Supervising Physician' Field has been enabled on all orders for Residents and Fellows. This will allow orders to be associated with a Supervising Physician for billing and documentation purposes.** 

- This modification will not change the functionality associated with orders routing to Supervising Physicians in the system. No additional orders will be routed to the Attending Physician.
- The 'Supervising Physician' field is present on all orders in the system for Residents and Fellows:

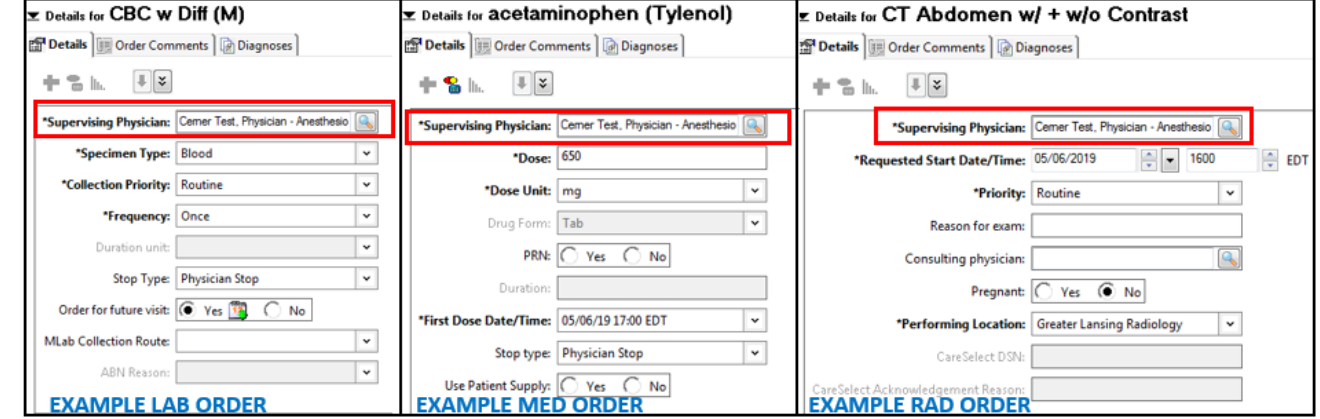

**NOTE: Once a Provider is defined the field will default with the designated Provider for every order and patient opened thereafter. It is important to ensure your Supervising Physician correctly reflects the patient appropriately.**

- Updating the 'Supervising Physician' in a standard order (lab, med, rad) will not update the default provider for the next order you place in the system.
- The default Physician in this field can be updated by placing the 'Change Supervising Physician' order. This order will automatically cance
	- o Search for and add the order 'Change Supervising Physician'
	- o Update the Provider in the 'Supervising Physician' field to the 'Attending Physician'.

-

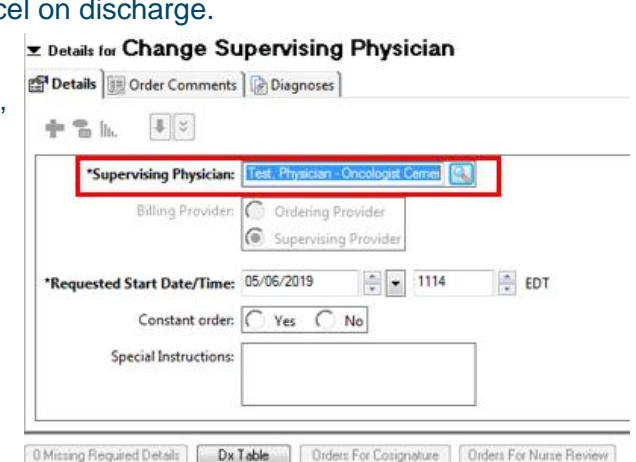

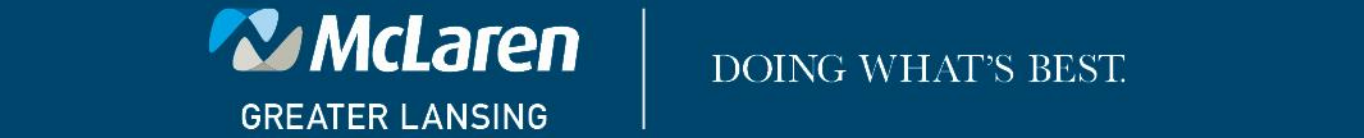